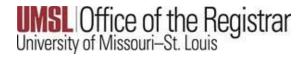

Log into MyView at myview.umsl.edu

From the Student Center, select the Personal Information tile

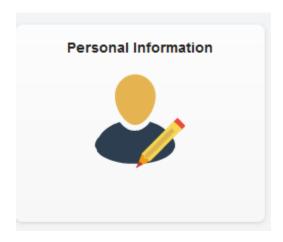

Select the Information Privacy option from the left hand menu

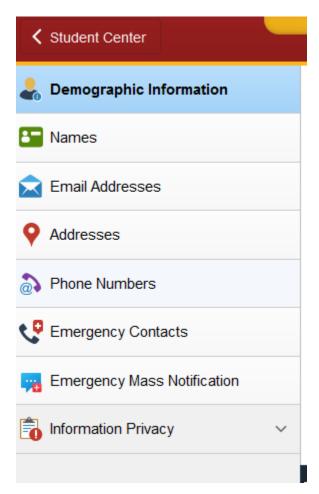

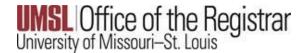

Next, select the FERPA Restrictions link

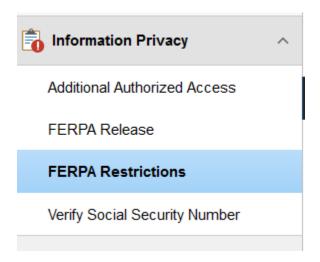

To RESTRICT the release of your information, click the checkbox (as shown below) next to FERPA-Restrict Release of Personal Information.

Please note, this will limit any information we can discus with you the student over the phone or via email.

At any time if you wish to release this, simple revisit this back and uncheck the box.

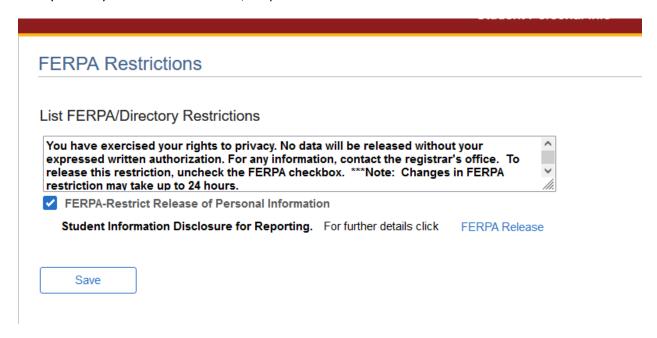

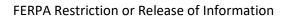

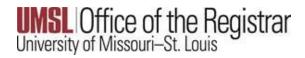